# **Navigate to Consultant Information**

**2/1/2021**

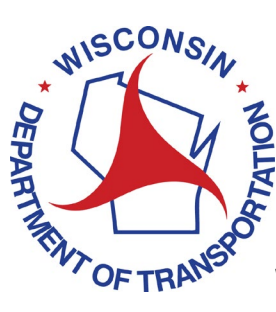

**Wisconsin Department of Transportation** Version 1.0

### <span id="page-1-0"></span>**Table of Contents**

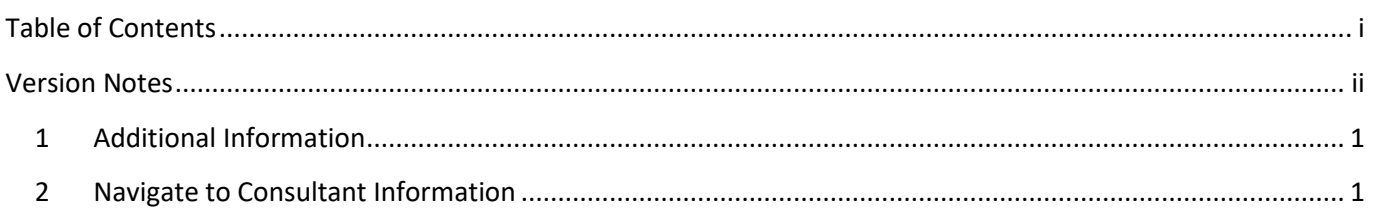

## <span id="page-2-0"></span>Version Notes

Version 1.0

• None

Navigate to a Prime Consultant Estimate

#### <span id="page-3-0"></span>**1 Additional Information**

All consultant users may navigate to consultant information.

### <span id="page-3-1"></span>**2 Navigate to Consultant Information**

After logging in click on the **Consultant** link in the left navigation.

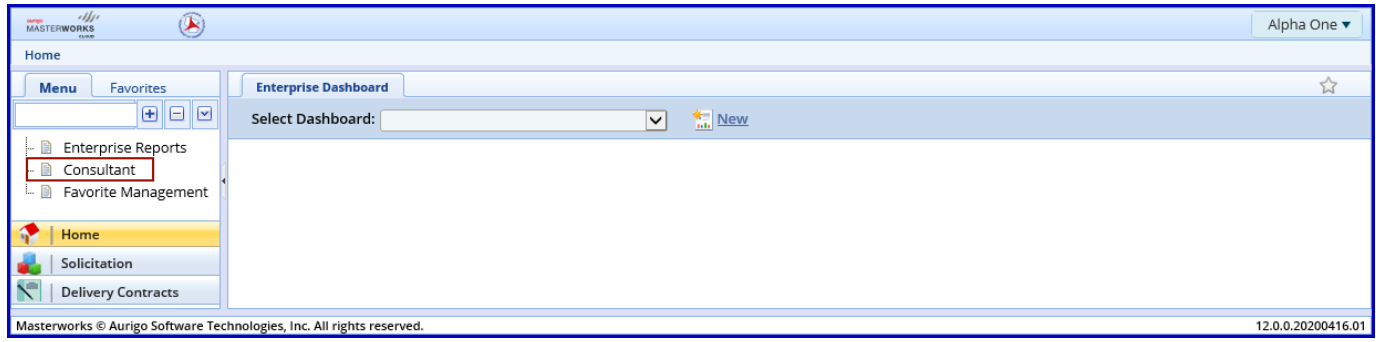

Select the firm in the middle of the form using the checkbox  $\checkmark$  and click **View**.

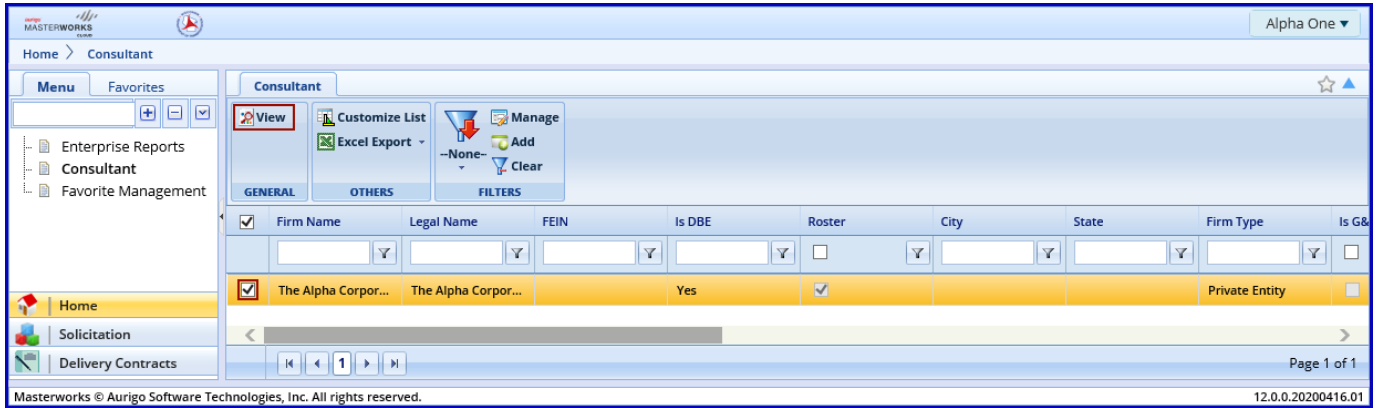

Navigate to a Prime Consultant Estimate

Expand the **+ Consultant** and **+** *Firm Name* folders to see links for firm information.

- Direct Cost Type: Current and history of approved direct cost types
- Indirect Cost Type: Current and history of approved indirect cost rates
- Consultant Report: Current and history of Consultant Reports (formerly DT1538)
- Consultant Past Projects: Library of past projects that may be used to assist completing NOIs
- Consultant User Accounts: Firm employees that have permission to use Masterworks
- Consultant Financial Report: Current and history of Consultant Financial Reports (formerly DT1865)
- Key Staff: Library of employees and information that may be used to assist completing NOIs and create rate cards
- Snapshots: History of Consultant Financial Report and Consultant Report exchanges between the consultant and WisDOT.

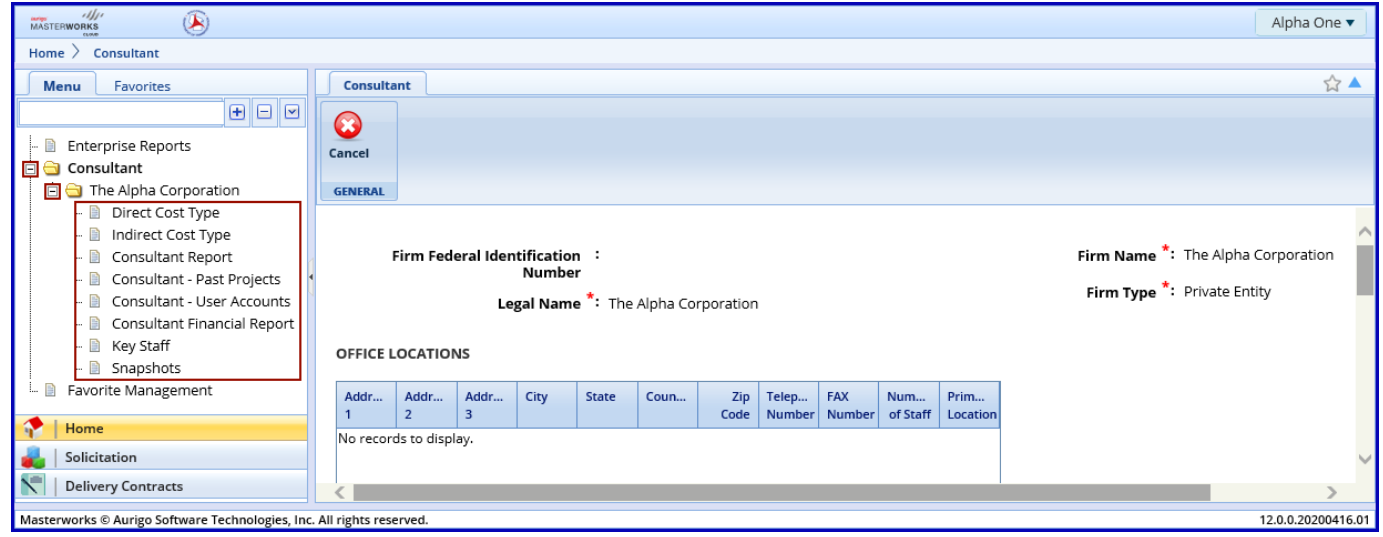